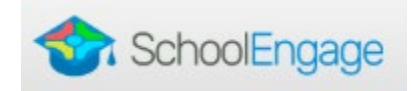

PowerSchool Parent Portal

Grades and

Missing<br>**E** Assignments

談り

 $F_0$ 

₹

**Grade History** 

Attendance<br>History

Email<br>Notification

Teacher<br>Comments Account<br>Preferences My Schedule

School<br>Information

SchoolMessenger

SchoolEngage

## **School Engage – What is it?**

School Engage is an online platform which allows Parents/Guardians to:

- Register a student that is brand new to Rocky View Schools
- Register new members of the family
- Register student(s) for Transportation (busing)
- Complete their Demographic Confirmation/Annual Authorization forms online

**Current Parents/Guardians:** (already have another student registered and have a PS Parent Account) To register a new member of your family

- Login to the PowerSchool Parent Porta[l https://ps.rockyview.ab.ca/public](https://ps.rockyview.ab.ca/public)
- or go to [www.rockyview.ab.ca](http://www.rockyview.ab.ca/) and click on the PowerSchool icon **a** and login with your username and password or directly into SchoolEngage a[t https://rockyview.schoolengage.ca](https://rockyview.schoolengage.ca/)

Click on **School Engage** (at bottom of the list)

- Can register new member of family by clicking "Add Student", creating a profile for student in mixed case not all CAPS.
- Then select the new student from "Students" tab and click on the 2022-2023 RVS Student Registration and complete with supporting documents and submit.
- If you need Transportation, you can check the box and Transportation will email you directly when the form opens in May 2022.
- Can confirm Demographic/School Confirmation information for other registered students
- Can purchase replacement bus passes and miscellaneous transportation payments

## **SchoolEngage:**

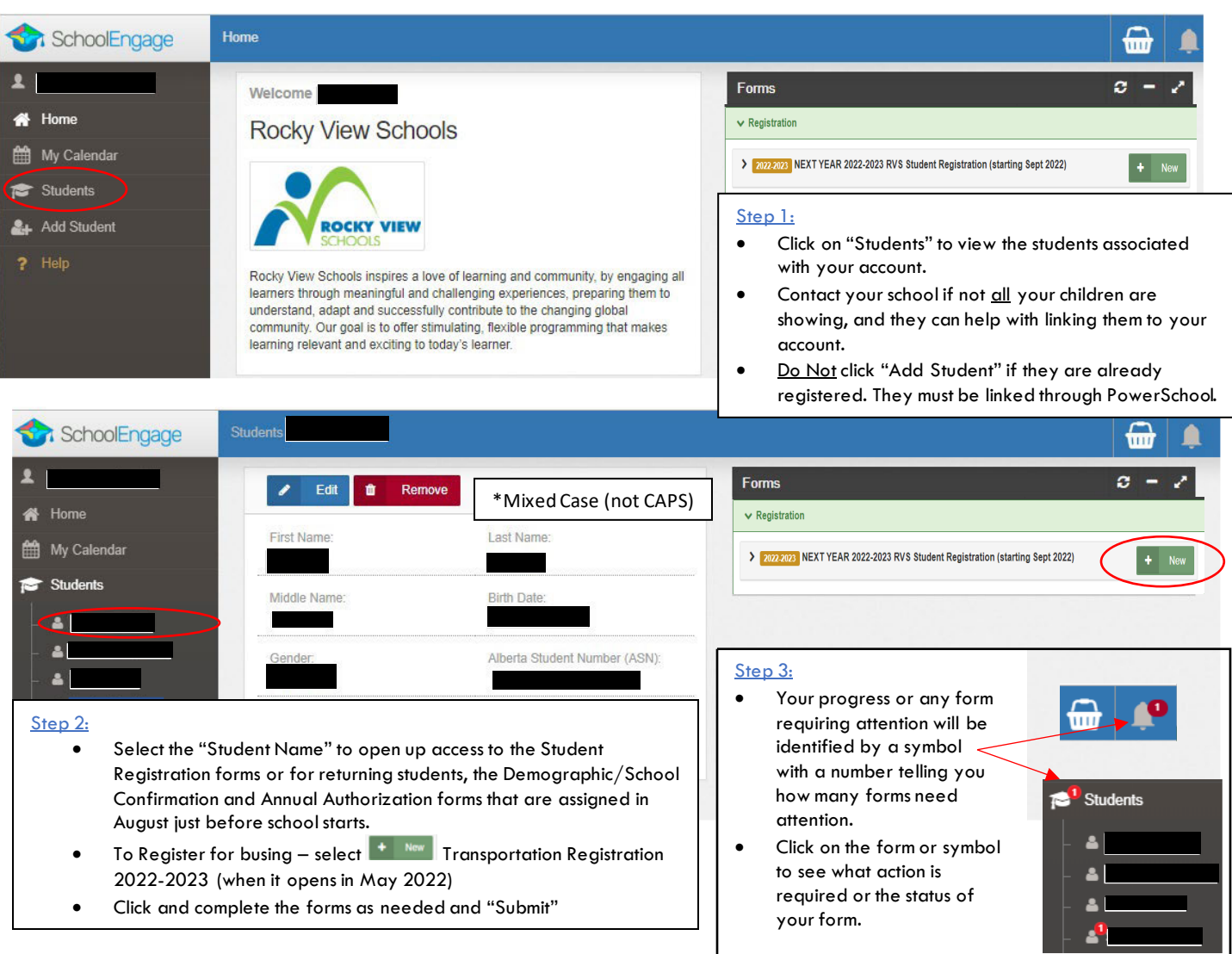